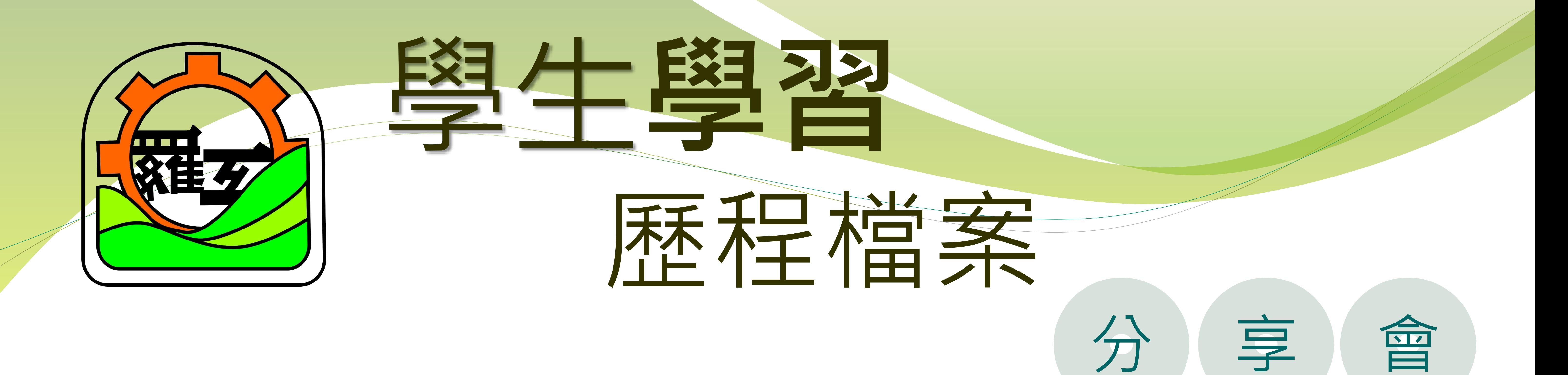

**使用工具**

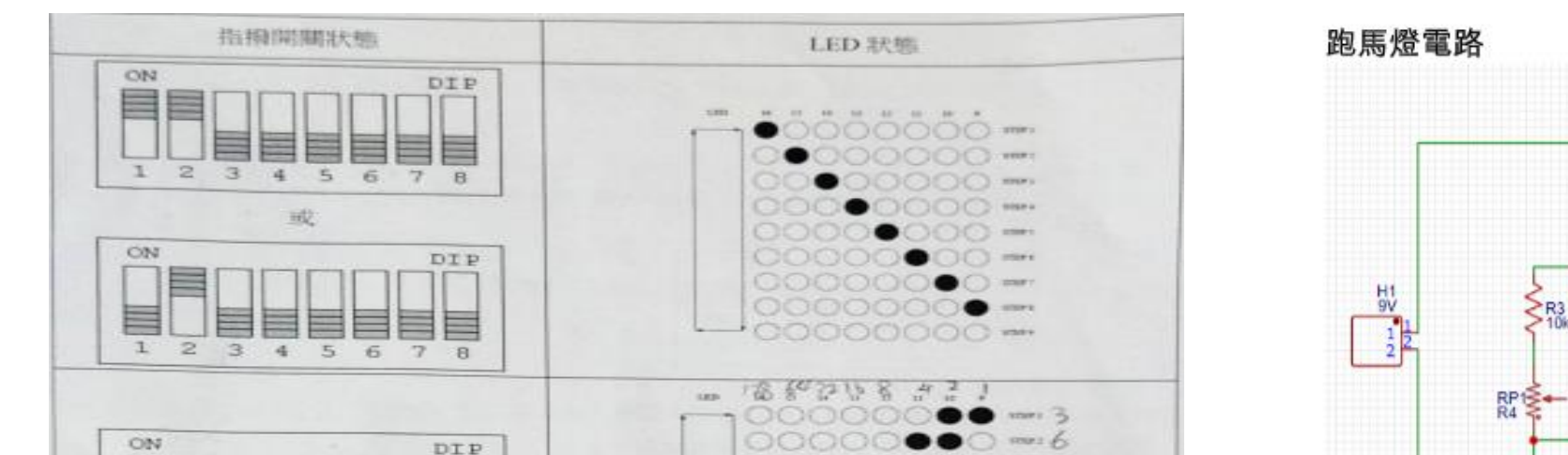

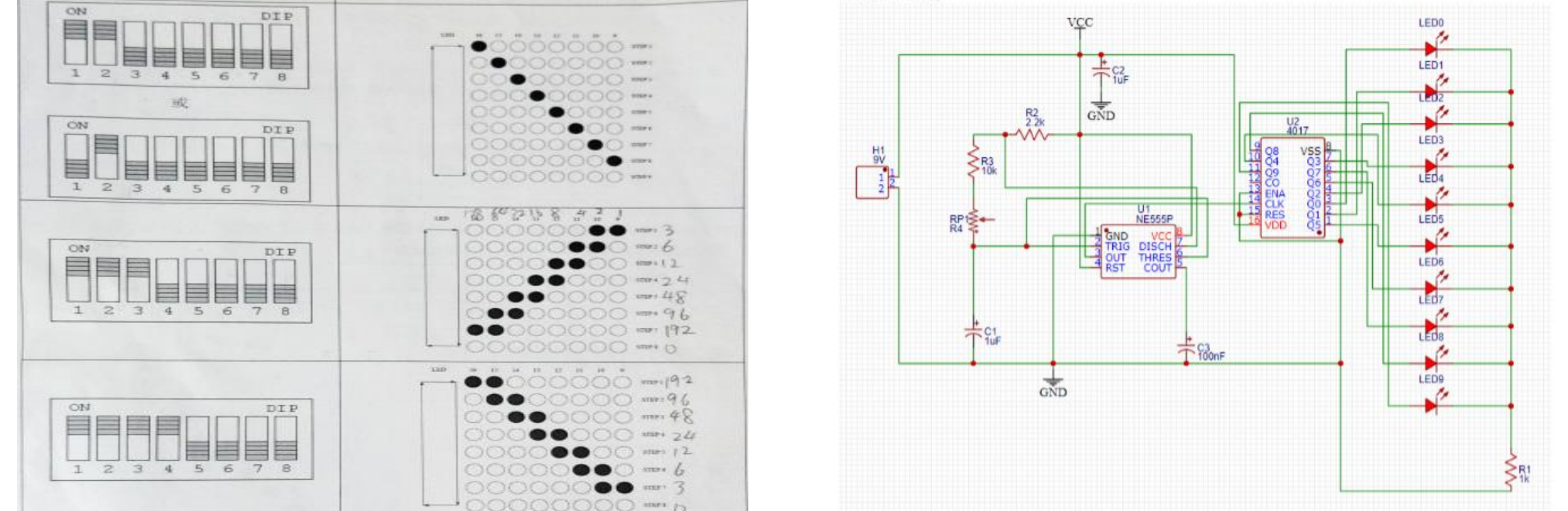

LCD

**ARDUINO** 

**基本輸出入控制 EasyEDA**

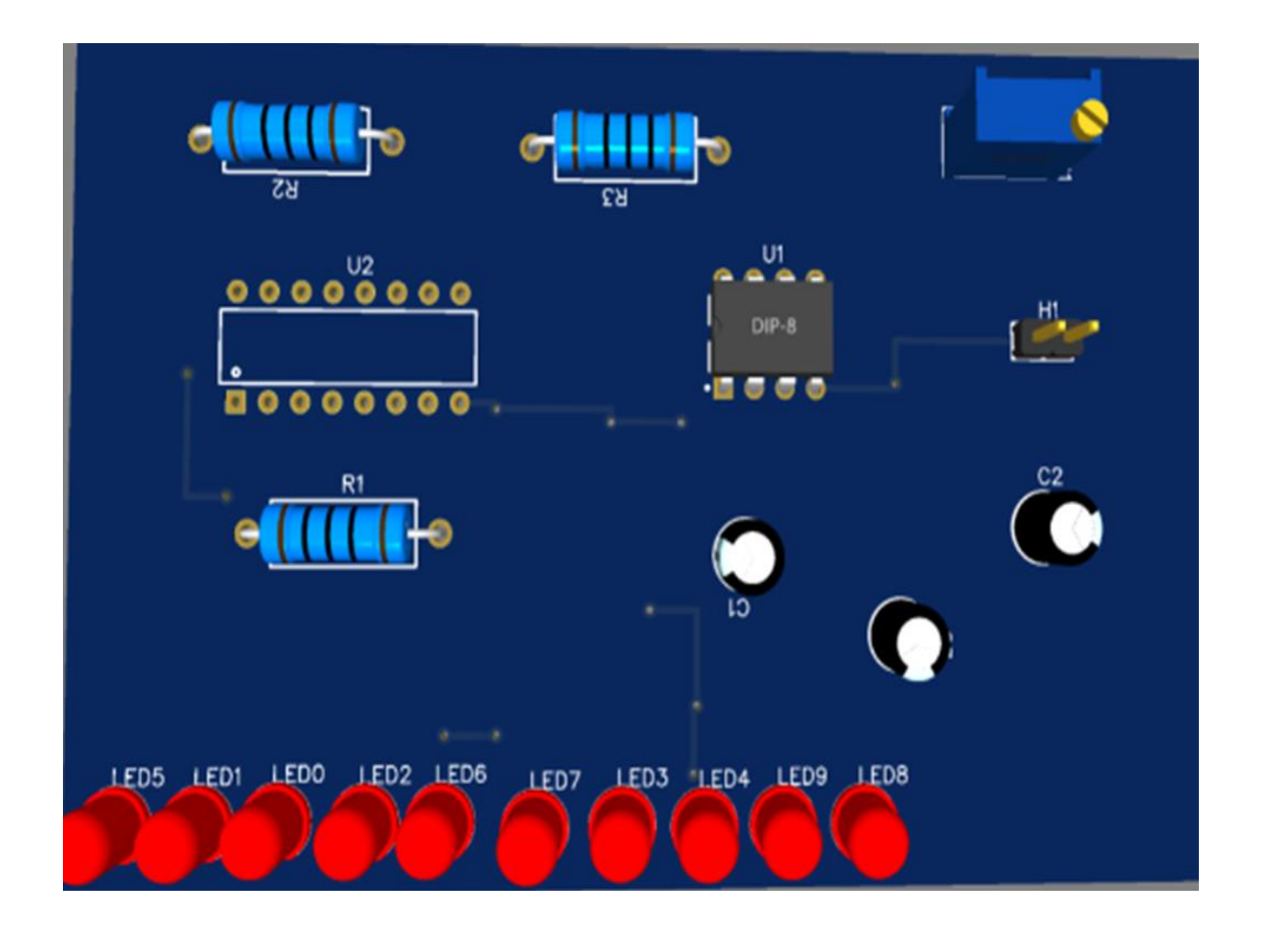

EasyEDA **密碼鎖電路圖** 

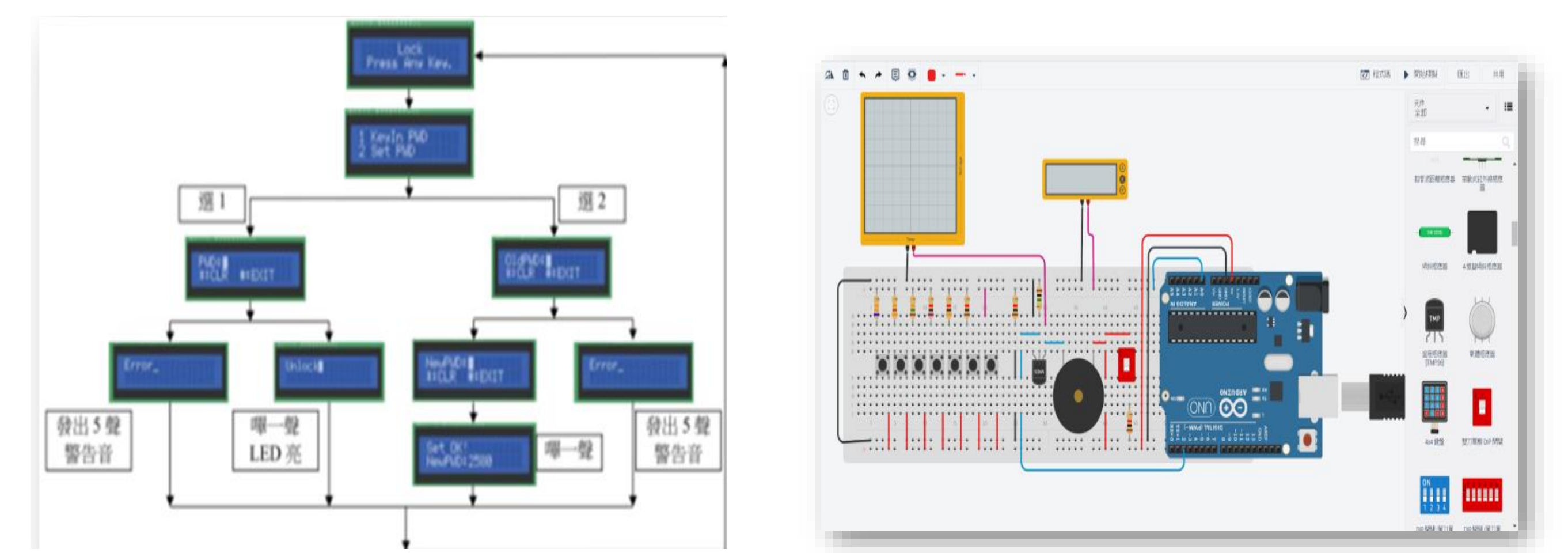

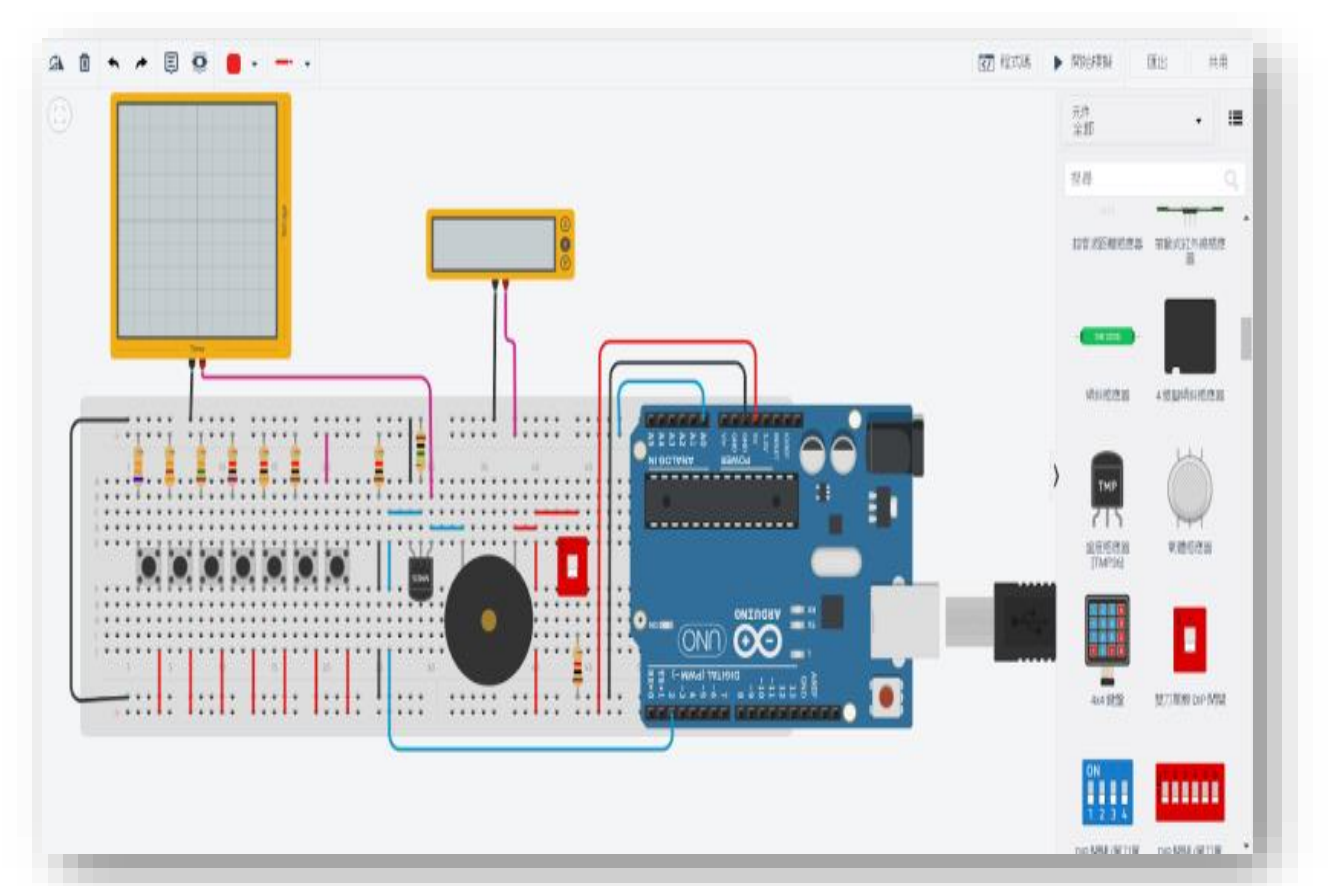

學到LCD的相關知識,以及如何利用LCD的函式!

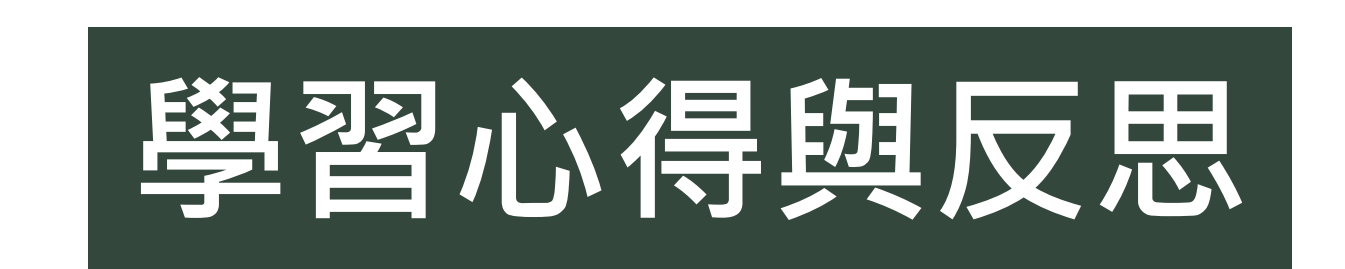

第一次使用Arduino,並實際操作實體電路板, 在實習課我都小心翼翼的進行電路操作,深怕一個 不小心用壞電路板就會賠到傾家蕩產。

另使用4X4鍵盤、LCD顯示器接出電路,在4X4 鍵盤上點擊任意數字或符號,就會顯示在LCD顯示 器上面。這次課程讓我稍微熟悉了電路操作方式,

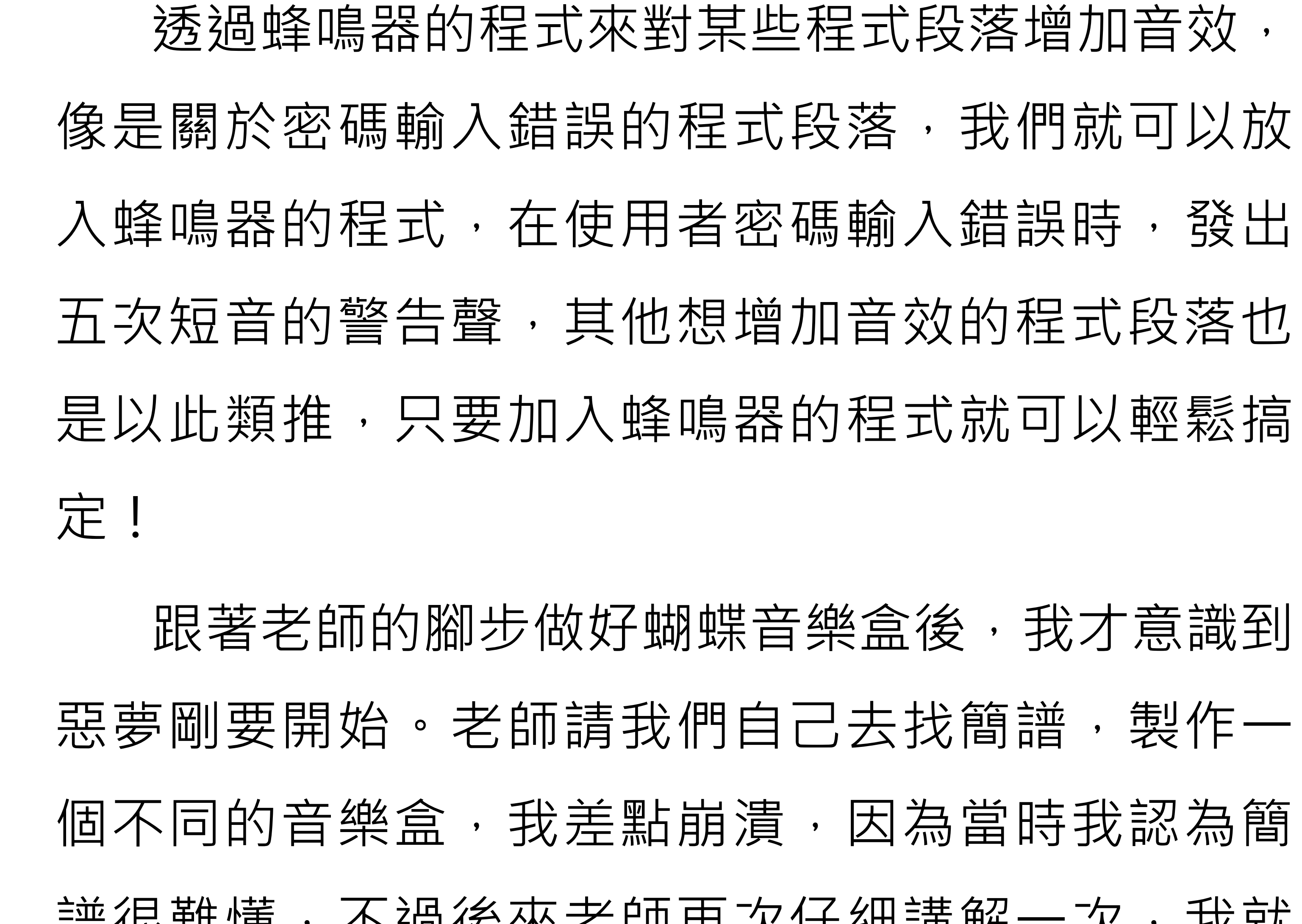

## 譜很難懂,不過後來老師再次仔細講解一次,我就

## 能大概理解了。

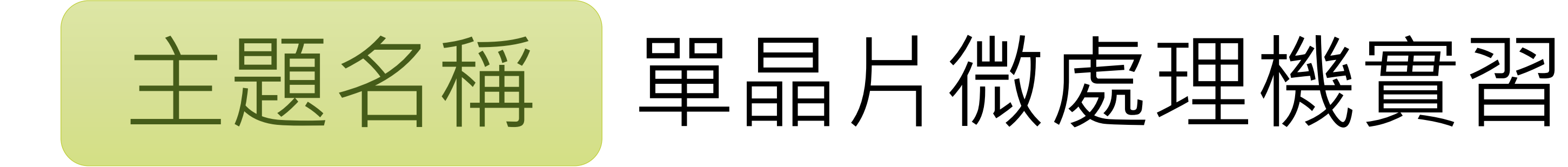

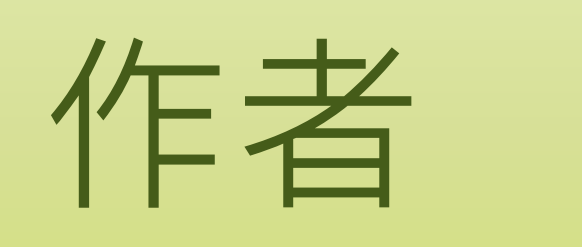

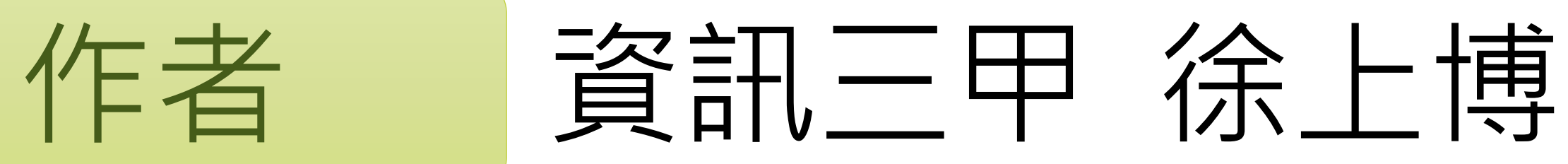

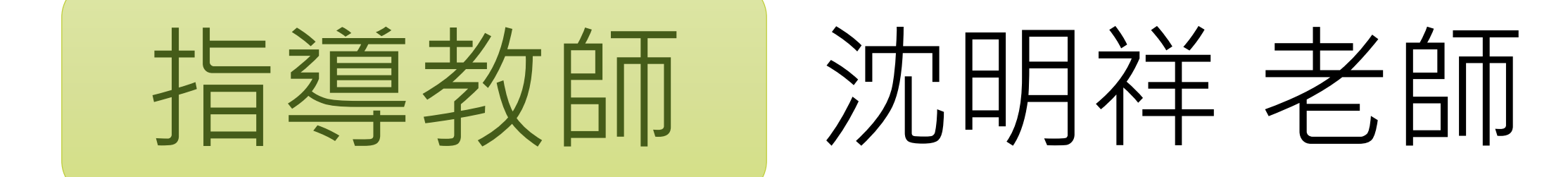

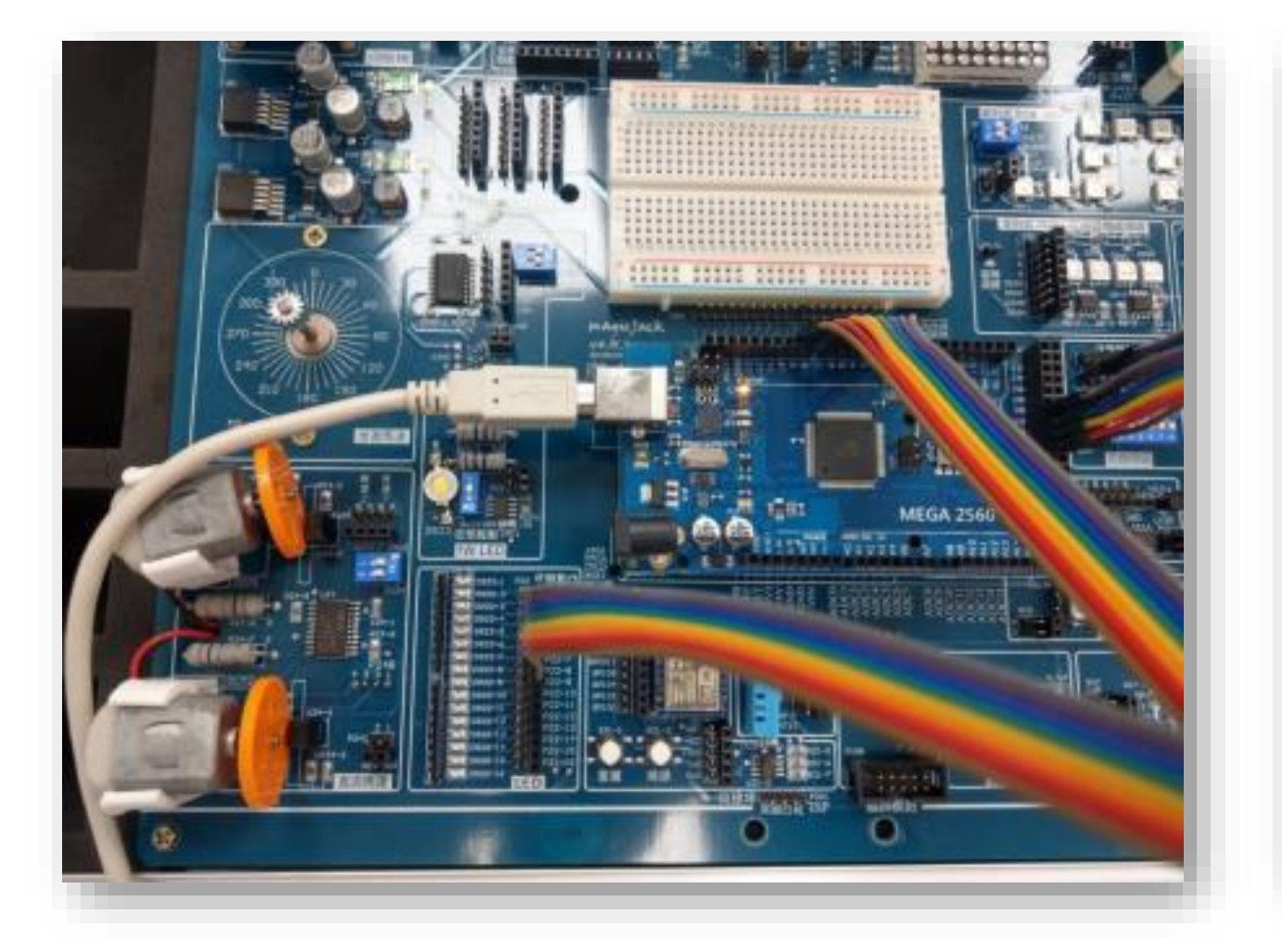

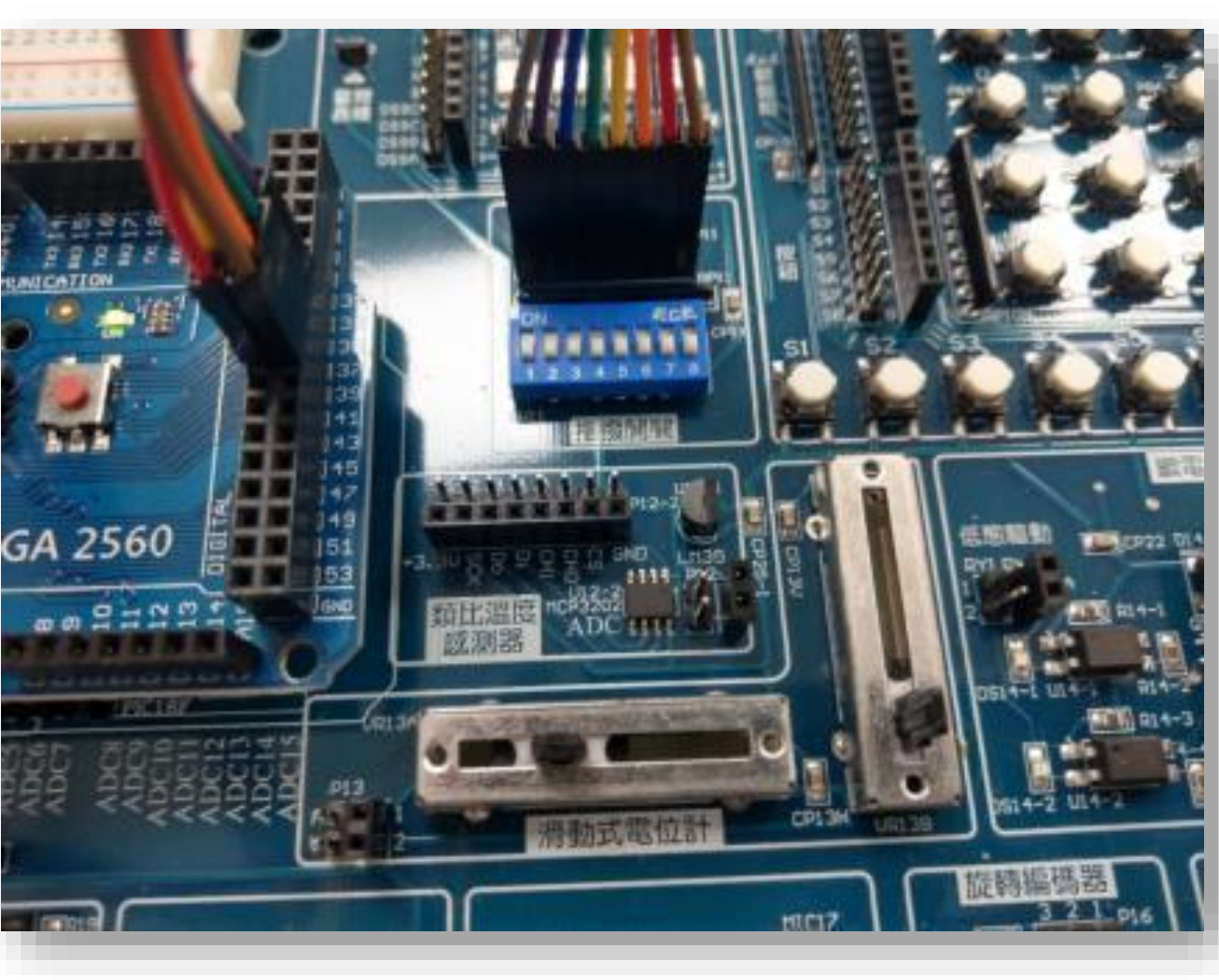

## **密碼鎖操作畫面 音樂盒**

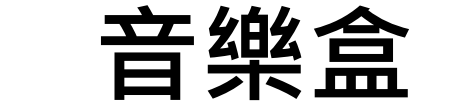